# Теплотехнические расчеты с облачными функциями по свойствам воды и водяного пара

Очков В.Ф.<sup>1</sup>, Орлов К.А.<sup>2</sup>, Очков А.В.<sup>3</sup>, Ильина И.П.<sup>4</sup> Национальный исследовательский университет «МЭИ»

#### **Аннотация**

Рассмотрены примеры теплотехнических расчетов с использованием функций по определению свойств воды и водяного пара в программах Excel и Mathcad. Приведена методика обращения к «облачным» справочным функциям, размещаемым в Интернет, на примере определения термического КПД паротурбинной установки. Описаны примеры создания пользовательских функций для расчета свойств воды и водяного пара при различных вариантах входных параметров.

#### **Ключевые слова**

Теплотехнический расчет, свойства воды и водяного пара, Mathcad, облачные технологии

#### **Abstract**

Examples of thermal calculations using the functions in the properties of water and steam in the programs Excel and Mathcad are given. The technique of using the "cloud" functions is given. "Cloud" functions are hosted in the Internet. Example of using is given with the determination of the thermal efficiency of steam turbine power plant. Information about how to write own custom functions for calculating properties of water and steam at different variants of input parameters is given.

#### **Keywords**

Thermal calculation, properties of water and steam, Mathcad, "cloud" function technology

В 2015 году юбилей отмечает не только Московский энергетический институт (датой основания считается 1930 г.), но и программа WaterSteamPro: 25 августа 2000 года было получено свидетельство Российского агентства по патентам и товарным знакам на эту программу (см. http://www.wsp.ru/images/rospatent.png). Юбилей также не совсем круглый (85 лет у МЭИ и 15 лет у WaterSteamPro), но тоже заслуживающий некоторого внимания.

OchkovVF@mpei.ru

<sup>2</sup> OrlovKA@mpei.ru

<sup>3</sup> OchkovAV@mpei.ru

<sup>4</sup> ilirpet@mail.ru

Программа WaterSteamPro основана на новейших мировых справочных данных по свойствам воды и водяного пара. Это во много обусловлено и тем, что ее авторы активно участвуют в работе Международной ассоциации по свойствам воды и водяного пара<sup>5</sup> (МАСВП, IAPWS). Все вновь утвержденные формуляции этой организации очень быстро переносятся в программу WaterSteamPro.

В настоящее время большое количество энергетических предприятий и учебных заведений энергетического и энергомашиностроительного профиля используют программу WaterSteamPro при расчетах теплоэнергетических процессов, аппаратов и технологий, где необходимы знания теплофизических свойств рабочих тел и теплоносителей. Если, например, говорить о самой популярной расчетной среде – об электронных таблицах Excel, то встраивание в нее программы WaterSteamPro, позволяет вести теплотехнические расчеты, обращаясь к соответствующим функциям с префиксом wsp. На рис. 1 можно в качестве примера видеть расчет термического КПД паротурбинного цикла на перегретом водяном паре с использованием функций программы WaterSteamPro. На рис. 2 этот же расчет в среде электронных таблиц Excel показан с высвеченными функциями и расчетными формулами.

В среде Mathcad, также очень популярной у инженерно-технических работников, расчет, показанный на рис. 1 и 2, еще более упрощается (см. рис. 5 ниже) за счет использования механизма размерных переменных, хранящих не только числа, но и единицы измерения давления, температуры, удельной энтальпии и др.

Программа WaterSteamPro имеет несколько версий, позволяющих разработчикам проявлять достаточную гибкость при обслуживании разных групп пользователей: коммерческих, академических, студентов вузов и колледжей.

Появилась и «облачная» версия программы WaterSteamPro для пакета Mathcad. С чем это связано?

В настоящее время бурно развиваются так называемые «облачные» информационные технологии. Пользователи компьютеров благодаря данной технологии теперь могут держать прикладные программы и файлы с данными не только на индивидуальных носителях (рабочих станциях, планшетах, смартфонах, переносных дисках, флешках и т.д.) либо на сервере локальной сети своей организации, но и в «облаках» – на внешних серверах. Если раньше при создании новой фирмы (в том числе с научно-технической направленностью) необходимо было арендовать помещение, устанавливать в нем сервер и рабочие станции сотрудников, соединять компьютеры в локальную сеть, обеспечивать сервер проводным выходом в интернет и т.д., то сейчас

<sup>&</sup>lt;sup>5</sup> http://twt.mpei.ru/rnc

достаточно снабдить сотрудников мобильными устройствами (ноутбуками или планшетами) с беспроводным выходом в интернет – в том числе и на «облачный сервер», на котором абонируются дисковое пространство и необходимые программные средства для осуществления профессиональной деятельности. Сотрудники такой современной фирмы (НИИ, инженерное бюро, КБ и т.д.) могут работать на дому, собираясь на периодические встречи в бизнес-центрах $^6$  или даже в обычных кафе.

Интернет на схемах часто обозначают в виде символа облака. Отсюда и название данной новой информационной технологии. Поэтому функции, скаченные из Интернета, отдавая дань моде, мы будем называть "облачными". Другая аналогия: облако (реальное, а не информационное) – это сконденсировавшийся водяной пар и частички льда.

Такие кардинальные изменения в использовании компьютеров в производстве, научной и инженерной деятельности коснулись и баз данных по теплофизическим и прочим свойствам веществ, без знания которых невозможно вести научно-технические расчеты [1].

Специалисты НИУ «МЭИ» разработали и внедрили в научно-техническую практику и в учебный процесс «облачную» технологию работы с базами данных по теплофизическим свойствам веществ, в частности, воды и водяного пара – основного рабочего тела и теплоносителя энергетики.

Эта технология по отношению к инженерному калькулятору Mathcad ([2] второму по популярности после электронных таблиц Excel) реализуется следующим образом.

На «облачном» сервере по адресу http://twt.mpei.ru/tthb<sup>7</sup> хранится файл с именем Н2О и расширением xmcdz (или xmcd или mcd). Этот файл создан с помощью инженерного калькулятора Mathcad и хранит порядка  $60^8$  функций, возвращающих теплофизические свойства воды и водяного пара. Эти функции имеют суффикс wsp (Water and Steam Properties) и корень, состоящий из сочетания заглавных латинских букв, фиксирующих следующие входные и выходные параметры:

D (**D**ensity) – плотность;

- V (**V**olume) удельный объем (величина, обратная плотности);
- T (**T**emperature) температура;

<sup>6</sup> Один из авторов наблюдал такую трансформацию компании «True#», которую основал изобретатель Mathcad Аллан Раздоу (Allan Razdow). Сначала фирма арендовала помещение под офис, где происходила первая встреча. Во второй же раз она проходила в бизнес-центре города Кембриджа, созданного для поддержки тех, кто перестал снимать помещения под офисы и перешел на «облачные» технологии общения с сотрудниками.

<sup>&</sup>lt;sup>7</sup> Этот адрес запомнить несложно: twt – аббревиатура кафедры технологии воды и топлива, которая в настоящее время входит в состав кафедра Тепловых электрических станций МЭИ (mpei), ru – Россия, tthb – справочник (hb – handbook) по теплотехнике и теплоэнергетике (tt).

 $8$  На конец февраля 2015 года. Число этих функций непрерывно увеличивается.

 $P$  (Pressure) – давление;

Cp - (Heat Capasity) удельная изобарная теплоемкость;

Cv - удельная изохорная теплоемкость;

Н - удельная энтальпия;

S - удельная энтропия или (Steam) водяной пар или (Saturation) состояние насыщения;

 $W - (Water) - BOa \nvert n \rvert T \rvert A$ .

Кроме того, в именах могут присутствовать и сокращения: Sat (saturation, насыщение) и другие, которые легко понять в контексте рассматриваемой функции. Имена облачных функций полностью совпадают с именами функции пакета WaterSteamPro. Но в пакете WaterSteamPro их на порядок больше.

Подсоединяются эти «облачные» функции к рабочему документу Mathcad командой Ссылка из меню Mathcad Вставка - см. рис. 3.

После такой ссылки в рабочем документе становятся видимыми функции с суффиксом WSP и сочетанием вышеотмеченных букв в корне. Если, например, пользователю компьютера нужна функция, возвращающая плотность воды и водяного пара (D) в зависимости от давления (P) и температуры (T), то он сначала должен убедиться, что соответствующая функция есть в файле Н2О. Для этого достаточно в среде Mathcad набирать сочетание букв wspDPT (или wspDTP), нажать клавишу "=" (вывод численного ответа – см. нижнюю стоку на рис. 3). Пакет Mathcad после этого выдаст либо сообщение об ошибке (такой функции нет), либо (как на рис. 3) отметит, что эта функция есть в облачном файле Н2О, имеет два аргумента с размерностями давления и температуры и возвращает величину с размерностью массы, деленной на длину в кубе (объем). Можно получить весь список функций, собранных в файле Н2О. Для этого достаточно щелкнуть курсором мыши по ссылке, показанной на рис. 3. После этого файл с именем Н2О будет скачан с внешнего сервера и открыт на рабочей станции пользователя.

После того, как пользователь убедился в наличии нужной функции, он может передавать в нее конкретные значения давления (с любыми единицами давления) и температуры (по любой шкале) и получать требуемое значение плотности воды и водяного пара. При этом ведется контроль за тем, находятся ли аргументы функции в допустимой области, определяемой формуляцией IAPWS-IF97 [3], по которой данная и другие функции создавались. Данная формуляция предназначена для промышленного использования. Но в файле H2O есть и функции, основанные на формуляции IAPWS-95, ориентированную на применение в научных целях [4].

Если щелкнуть мышью по ссылке, показанной на рис. 3, то, повторяем, файл с именем Н2О будет скачан с «облачного» сервера и открыт на рабочей станции пользователя. Фрагмент этого файла (документа Mathcad) показан на рис. 4.

Файл Н2О состоит из заголовка (на рис. 4 он не показан) и свернутых именованных областей, в которых хранятся соответствующие функции с суффиксом wsp. Сразу за областями помещены примеры вызова этих функций с разными значениями аргументов и различными единицами измерений. Сами же области закрыты паролем от доступа. Доступ к ним может быть только по разрешению владельца файла. Файл Н2О можно разместить на рабочей станции или в локальной компьютерной сети организации пользователя. Так поступают в том случае, когда нет постоянного выхода в интернет или он ограничен по соображениям кибербезопасности. Но ссылка на «облачный» файл предпочтительней по следующей важной причине. Дело в том, что файл Н2О непрерывно совершенствуется – в нем исправляются ошибки, он оптимизируется, в нем появляются новые функции и т.д.

Компромиссный вариант - файл Н2О скачивается из Интернета системным администратором организации, проверяется на отсутствие вирусов и "троянов" (шпионских программ) и устанавливается в локальной сети. После этого на этот "приземленный" из "облаков" файл можно делать ссылку, подобную тем, какая показана на рис. 3. Возможно также установить данный файл на рабочей станции пользователя.

Что можно делать с функциями файла Н2О?

Во-первых и главных, их можно вызывать в своих Mathcad-расчетах конкретных процессов, аппаратов и технологий, где требуются знания теплофизических свойств воды и водяного пара. Так на рис. 5 можно видеть расчет термического КПД паротурбинной установки с опорой на облачные функции H2O. Этот расчет идентичен, показанному на рис. 1 и 2.

Расчет несложный, тем не менее для его реализации [5] потребовались восемь функций из файла H2O, возвращающих термодинамические свойства воды, влажного или сухого (однофазного) водяного пара:

wspHPT — удельная энтальпия (Н) воды и водяного пара в зависимости от давления (Р) и температуры (Т);

wspSPT — удельная энтропия (S) воды и водяного пара в зависимости от давления (Р) и температуры (Т);

wspTSP — температура (Т) воды на линии насыщения в зависимости от давления (Р);

wspXTS — степень сухости (X) влажного пара в зависимости от температуры (T) и удельной энтропии (S);

wspHSTX — удельная энтальпия (Н) влажного пара в зависимости от температуры (T) и степени сухости (X);

wspHSWT — удельная энтальпия (Н) на линии насыщения (S) воды (W) в зависимости от температуры;

wspSSWT — удельная энтропия (S) на линии насыщения (S) воды (W) в зависимости от температуры;

wspTPS — температура (T) в зависимости от давления (P) и удельной энтропии (S).

Во-вторых, на базе функций Н2О можно создавать новые собственные пользовательские функции. Пример: в файле Н2О есть функция wspHPT (или wspHTP), возвращающая удельную энтальпию в зависимости от давления (P) и температуры (T), но нет функции wspHPS, возвращающей удельную энтальпию в зависимости от давления (P) и удельной энтропии (S). Создать эту недостающую функцию несложно, имея под рукой дополнительную функцию wspTPS (температура, как функция давления и удельной энтропии) и "облачную" функцию wspHPT. На рис. 6 показано, как недостающая функция wspHPS создается через инструмент *вложения* одной wspфункции как аргумента другой.

Другой способ создания недостающих wsp-функций опирается на механизм обратных функций.

Пример. В файле H2O есть базовая (прямая<sup>9</sup>) функция wspHPT (удельная энтальпия; как функция давления и температуры), но нет обратной функции wspPTH (давление, как функция температуры и удельной энтальпии). Аналитическими методами такую задачу решить практически невозможно, т.к. "прямые" функции, созданные по формуляциям IAPWS-IF 97, представляют собой полиномы высокой степени. Обратную функцию wspPTH можно создать численно, используя инструменты поиска нулей функций, встроенный в пакет Mathcad.

На рис. 7 показано создание функции wspPTH с опорой на встроенную в Mathcad функцию root, возвращающую значение второго своего аргумента (р – давление), при котором функция wspHPT (p, T) – h: разность заданного и высчитанного значений энтальпии) станет равна нулю с точностью 0.001 Дж/кг (умолчание, которое можно нарушить, задав другое значение точности численного поиска нуля функции).

-

 $9$  Прямая в том смысле, что в формуляции IAPWS-IF97 входными параметрами являются давление и температура. Альтернативная же формуляция IAPWS-95, опирается на плотность и температуру.

Созданную функцию wspPTH (рис. 7), как и функцию wspHPS (рис. 6) можно, конечно внести в файл Н2О, но тут возникает один важный нюанс.

Дело в том, что многие обратные функции могут иметь (возвращать) не одно, а несколько значений, зависящих от первого приближения при численном ее определении. Это связанно, не только со спецификой численных методов задания обратных, но и самой их физической сутью. Так из рис. 7 видно, что поиск обратного значения функции wspHPT велся при первом значении давления равном 1 МПа. При других начальных значениях давления функция wspPTH может возвращать другие значения, связанные, повторяем, не только со спецификой численного метода, заложенного в функцию root, но и с самими свойствами воды и водяного пара, который может иметь одинаковые параметры при однофазном и двухфазном состояниях. Поэтому пользователю «облачного» файла H2O предоставляется возможность самому определять область задания некоторых обратных функций через первое приближение к решению.

На сайте www.trie.ru расположены ссылки и на другие "облачные" функции, полезные в теплотехнических расчета: свойства хладагентов, внимание к которым вызвано и развитием технологии тригенерации, свойства материалов энергетики и многое другое. На данном сайте есть и примеры использования данных функций в довольно сложных теплотехнических расчетах [5].

К облачным технологиям при проведении теплотехнических расчетов можно отнести и обращение к специализированным расчетным сайтам Интернета. Конкретный "станционный" пример. Лет пять назад один из авторов статьи был на одной крупной полмосковной ГРЭС, гле встречался с инженерно-техническими работниками – бывшими студентами автора. Автор поинтересовался, чем в настоящее время занимается одни из инженеров. Он ответил, что ему поручено попытаться найти новое место для питательного турбонасоса энергоблока. Он примерно неделю считает данные по одному отбору пара и приходит к выводу, что влажность пара, выходящего из паровой турбины питательного насоса будет слишком высокая. По другому отбору (еще один недельный расчет) расход пара оказывается недостаточен и т.д. Автор показал этому студенту сайт в Интернете, на который можно выйти поиском, например, в Google по ключу "Расчет расширения пара в турбине" и с помощью которого данный расчет можно сделать за несколько минут. Достаточно ввести исходное давление и температуру водяного пара, конечное давление, внутренний относительный КПД процесса расширения и получить не только параметры пара в конце расширения, удельную работу турбины, но график на h-s или T-s диаграмме.

Другой, уже "студенческий" пример. В состав выпускной бакалаврской работы студентов 4-го курса МЭИ по направлению «Теплоэнергетика» входит расчет тепловой схемы конденсационного энергоблока. Для определения параметров рабочего тела (воды и водяного пара) по элементам тепловой схемы традиционно использовались "Таблицы теплофизических свойств воды и водяного пара".

Использование программы WaterSteamPro значительно облегчает работу студентов, экономит время, т.к. не нужно проводить интерполяцию для межшаговых значений в соответствующих таблицах. С другой стороны "тяжело в ученье – легко в бою!". Некоторые преподаватели вполне обосновано настроены против повсеместного использования компьютеров и новых информационных технологий в учебном процессе, полагая, что студентам полезно попотеть и поползать ручками по таблицам и бумажным диаграммам. Эта проблема достаточно глубоко освещена в учебном пособии [5].

Определение теплофизических свойств воды и водяного пара постоянно используется студентами как на практических учебных занятиях, так и при выполнении самостоятельной работы. Однако не у всех студентов есть желание получить лицензионную версию программы WaterSteamPro (есть бесплатная студенческая версия). Поэтому обращение к «облачным» справочным функциям, размещаемым в сети Интернет, решает эту проблему и готовит их к работе с профессиональной версией программы WaterSteamPro.

#### **Выводы**

Облачные функции по свойствам воды и водяного пара, собранные в файле H2O, позволяют легко и быстро освоить и вести расчеты теплотехнических процессов в среде Mathcad и при необходимости перейти к использованию полной версии пакета WaterSteamPro в других востребованныхрасчетных оболочках: Excel, MatLab, Maple, Mathematica, ANSYS, COMSOL и др.

#### **Литература**

1. Очков В.Ф. Современные тенденции публикации баз данных по термодинамическим свойствам веществ // Материалы XIV Российской конференции с международным участием) по теплофизическим свойствам веществ (РКТС-14): в 2 т. – Казань: Изд-во "Отечество", 2014 (Т.1: Пленарные и устные доклады.) С. 15-16 (http://twt.mpei.ac.ru/ochkov/Conf-T-Prop-10-2014.pdf)

2. Очков В.Ф. Mathcad 14 для студентов и инженеров: русская версия. БХВ-Петербург, 2009. - 512 с. (http://twt.mpei.ac.ru/ochkov/Mathcad\_14/RusIndex.html)

3. Wagner, W., Cooper, J. R., Dittmann, A., Kijima, J., Kretzschmar, H.-J., Kruse, A., Mareš, R., Oguchi, K., Sato, H., Stöcker, I., Šifner, O., Takaishi, Y., Tanishita, I., Trübenbach, J., and Willkommen, Th., The IAPWS Industrial Formulation 1997 for the Thermodynamic Properties of Water and Steam, J. Eng. Gas Turbines & Power 122, 150-182 (2000) (http://www.iapws.org/relguide/IF97-Rev.html).

4. Wagner, W., and Pruß, A., The IAPWS Formulation 1995 for the Thermodynamic Properties of Ordinary Water Substance for General and Scientific Use, J. Phys. Chem. Ref. Data 31, 387-535 (2002) (http://www.iapws.org/relguide/IAPWS-95.html)

5. Теплотехнические этюды с Excel, Mathcad и Интернет / Под общ. ред. В.Ф. Очкова. Издательство БХВ-Петербург. 2014. – 336 с. (http://twt.mpei.ac.ru/ochkov/TTMI/index.html)

## Рисунки к статье

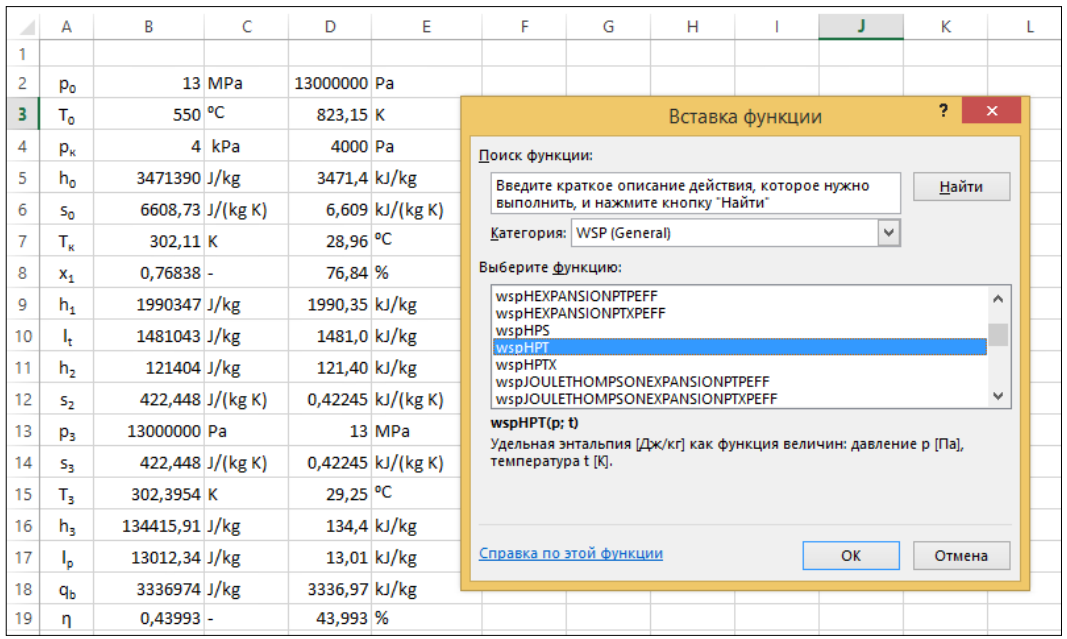

### **Рис. 1. Расчет термического КПД паротурбинного цикла с использованием функций**

### **программы WaterSteamPro**

|    | А                         | B                      | Ċ        | D                | E          |
|----|---------------------------|------------------------|----------|------------------|------------|
| 1  |                           |                        |          |                  |            |
| 2  | Po                        | 13                     | MPa      | $= B2*100$       | Pa         |
| 3  | т.                        | 550                    | ٥C       | $= B3 + 273,15$  | ĸ          |
| 4  | $p_{\kappa}$              | 4                      | kPa      | $= B4*1000$      | Pa         |
| 5  | $h_{o}$                   | =wspHPT(D2;D3)         | J/kg     | $=$ B5/1000      | kJ/kg      |
| 6  | $S_0$                     | =wspSPT(D2;D3)         | J/(kg K) | $=$ B6/1000      | kJ/(kg K)  |
| 7  | $\mathsf{T}_{\mathsf{k}}$ | $=$ wspTSP(D4)         | к        | $= B7 - 273,15$  | ٥c         |
| 8  | $x_1$                     | =wspXSTS(B7;B6)        | ۰        | $= B8*100$       | %          |
| 9  | $h_1$                     | =wspHSTX(B7;B8)        | J/kg     | $=$ B9/1000      | kJ/kg      |
| 10 | ı,                        | $=$ B5-B9              | J/kg     | $=$ B10/1000     | kJ/kg      |
| 11 | h <sub>2</sub>            | =wspHSWT(B7)           | J/kg     | $=$ B11/1000     | kJ/kg      |
| 12 | $S_2$                     | =wspSSWT(B7)           | J/(kg K) | $=$ B12/1000     | kJ/(kg K)  |
| 13 | $p_3$                     | $=$ D <sub>2</sub>     | Pa       | $=$ B13/1000000  | <b>MPa</b> |
| 14 | s,                        | $=$ B12                | J/(kg K) | $=$ B14/1000     | kJ/(kg K)  |
| 15 | т,                        | $=$ wspTPS $(B13;B14)$ | к        | $= B15 - 273,15$ | ۰c         |
| 16 | $h_3$                     | =wspHPT(B13;B15)       | J/kg     | $=$ B16/1000     | kJ/kg      |
| 17 | ı,                        | $= B16 - B11$          | J/kg     | $=$ B17/1000     | kJ/kg      |
| 18 | qь                        | $=$ B5-B16             | J/kg     | $=$ B18/1000     | kJ/kg      |
| 19 | n                         | $=(B10-B17)/B18$       |          | $= B19*100$      | %          |

**Рис. 2. Функции и формулы, задействованные при расчете термического КПД паротурбинного цикла с использованием функций программы WaterSteamPro (см.** 

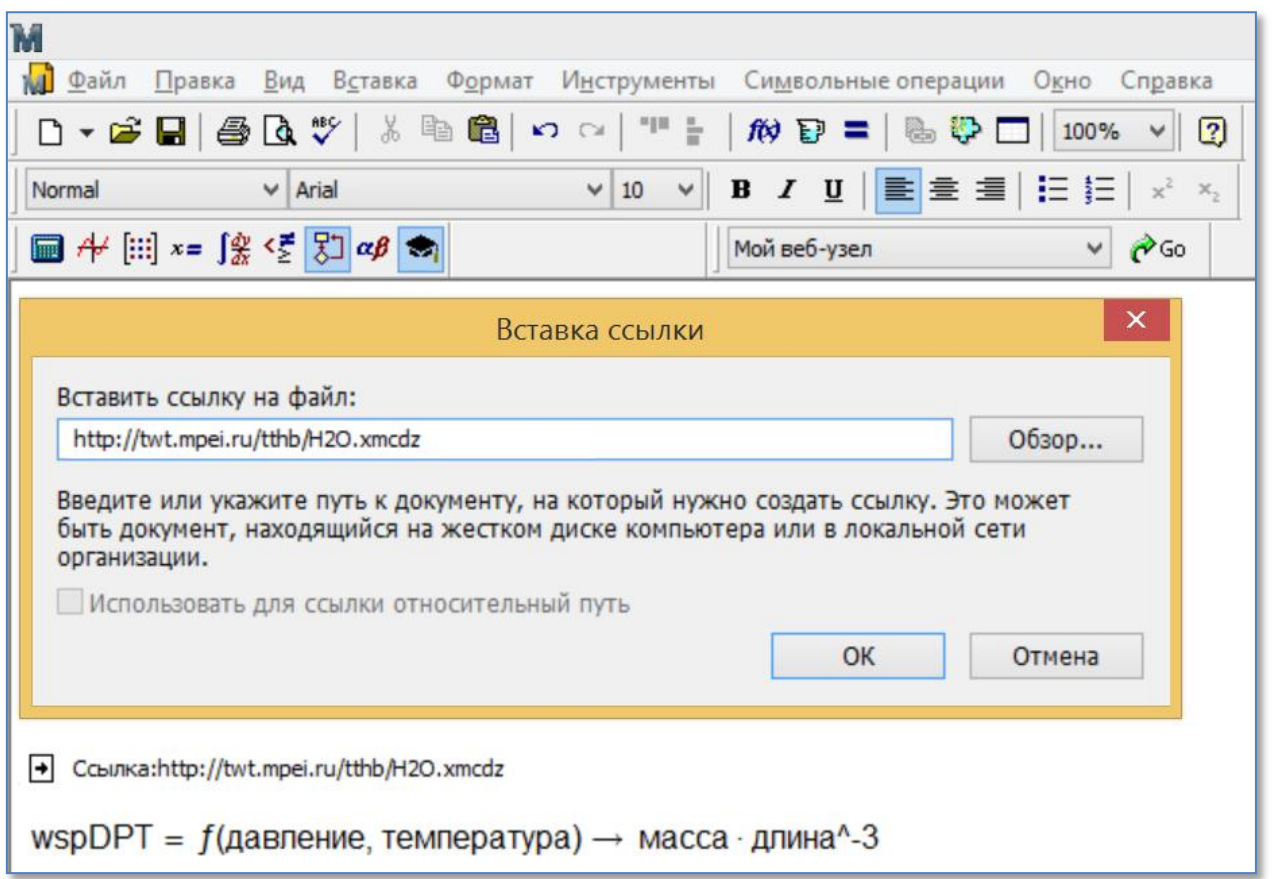

**Рис. 3. Вставка «облачных» функций по теплофизическим свойствам воды и водяного пара в рабочий документ Mathcad**

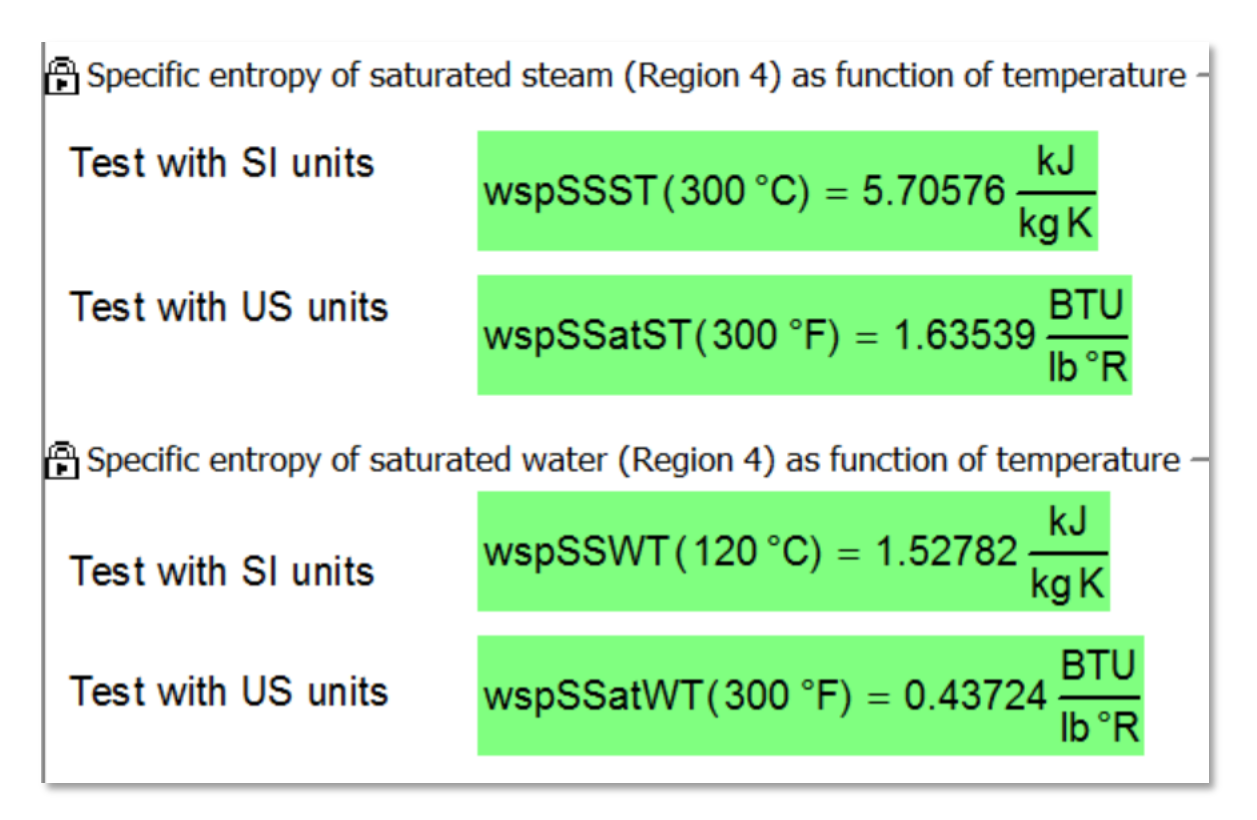

**Рис. 4. Фрагмент файла Н2О**

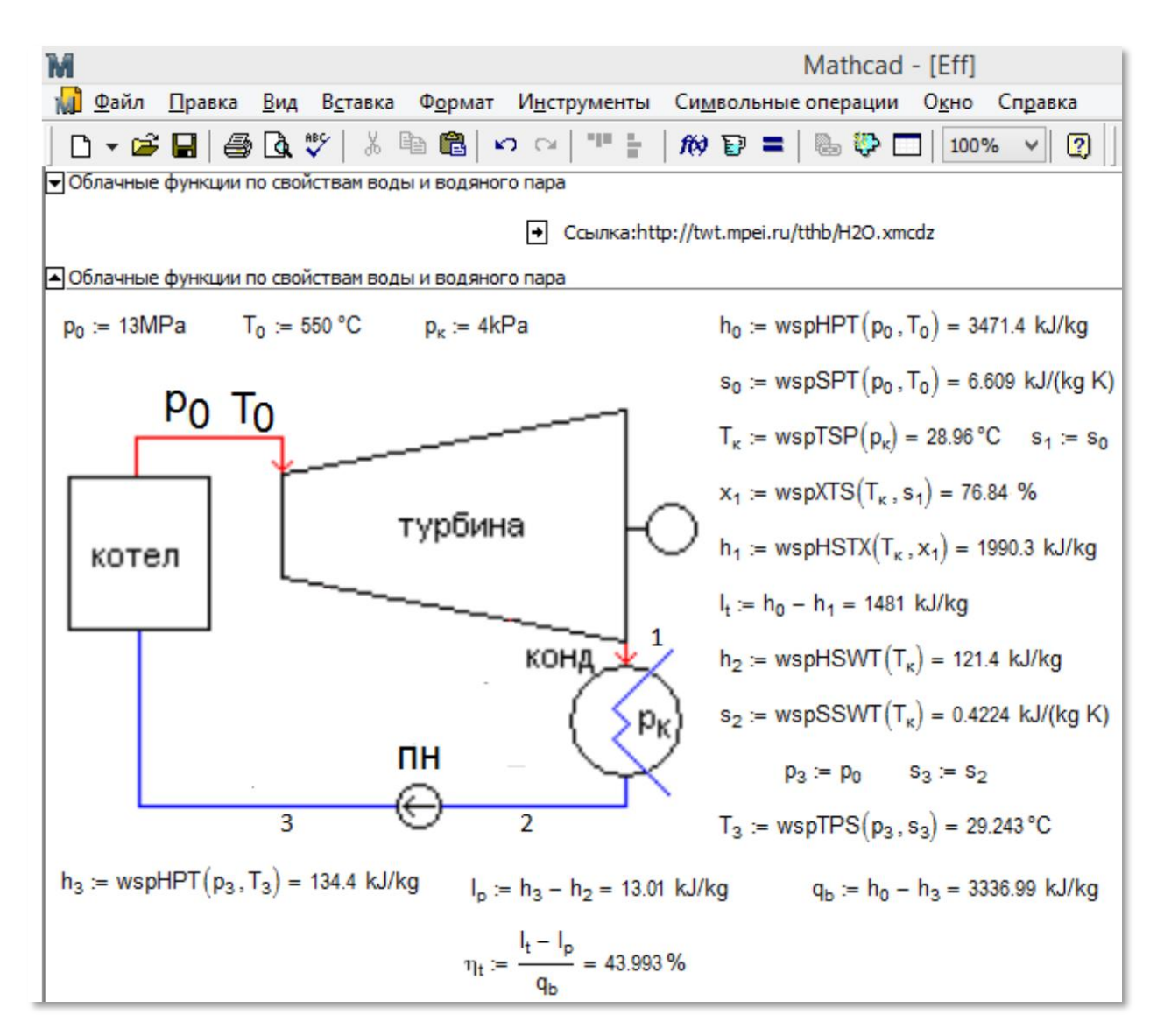

**Рис. 5. Расчет паротурбинного энергетического блока с использованием облачных функций H2O**

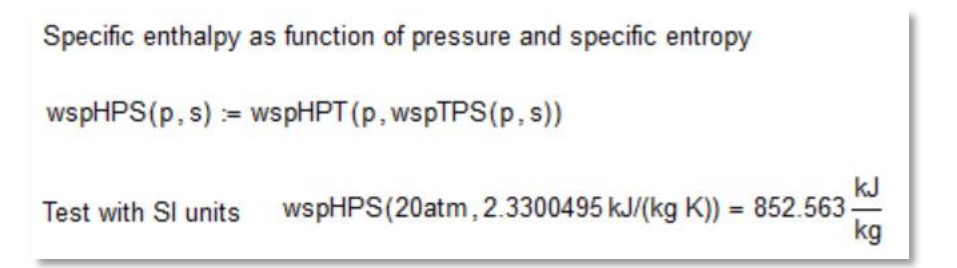

**Рис. 6. Вложение, как инструмент создания новых wsp-функций**

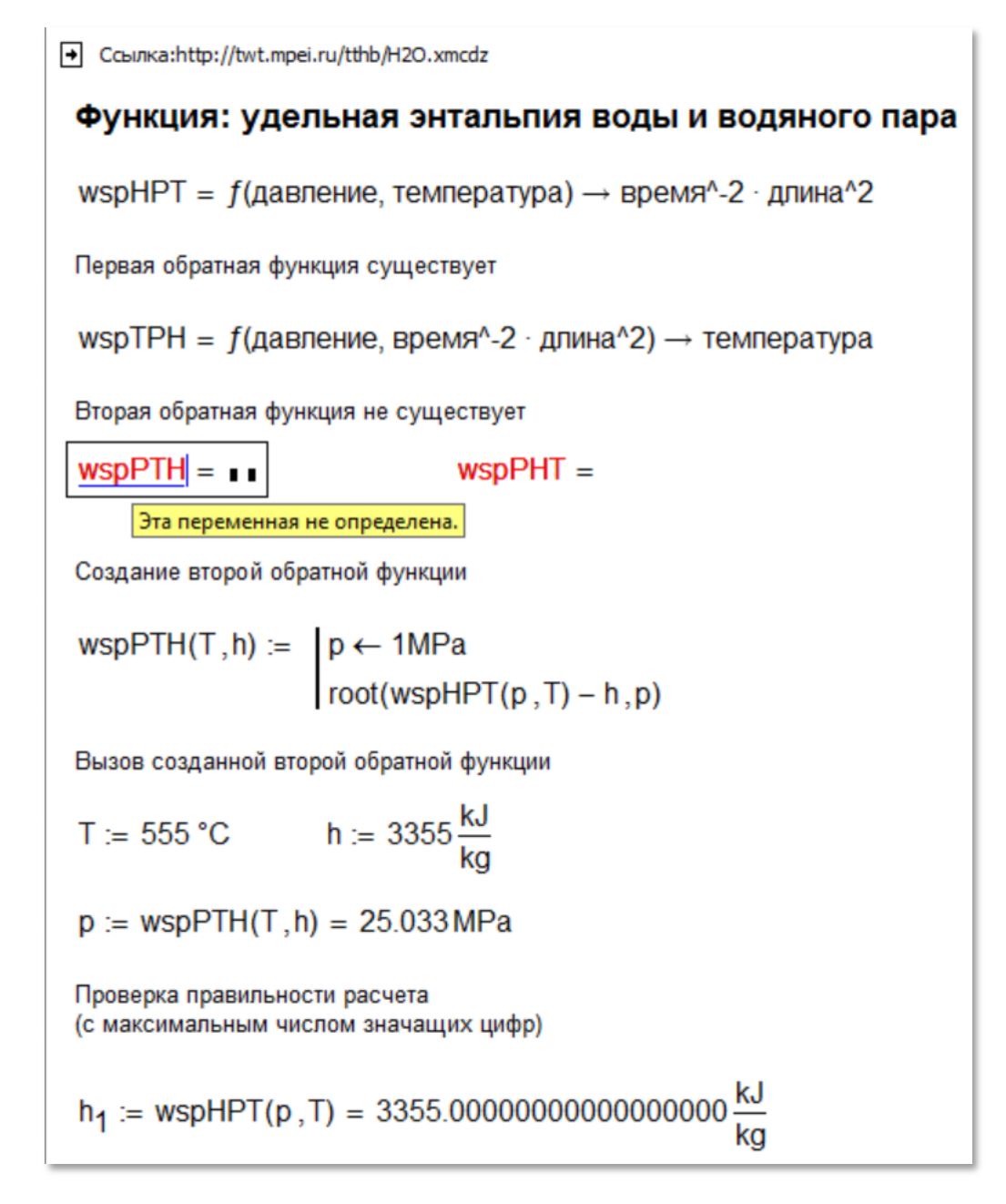

**Рис. 7. Создание обратной wsp-функции**